## 4 Easy Steps for WeSERV Members to Sign Up

## for Dodd's School of Real Estate Classes

**Step 1:** Go to <u>doddsre.com</u> and find WeSERV Members Online CE or BMC Class images. Click on the image or the orange "Members" or "Broker" button below the image.

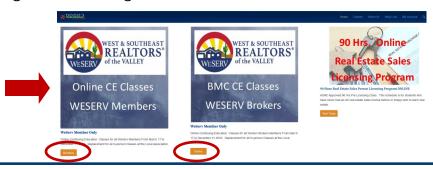

**Step 2:** Scroll down and click the blue "Add to cart" button.

All classes are included regardless. You don't need to select or click on them. Price will reflect \$0 as you proceed.

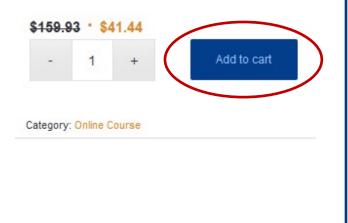

**Step 3:** Enter coupon code WeSERV, click "Apply coupon" button, then the blue "Proceed to checkout" button.

CART TOTALS will reflect your discount, and your total as \$0.

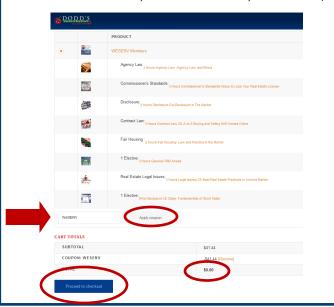

**Step 4:** Complete the checkout process and sign in the gray box, click on the black "Save" button. Then scroll down and click on the blue "Place order" button.

You'll receive a confirmation email. Log into <u>doddsre.com</u> to take the classes.

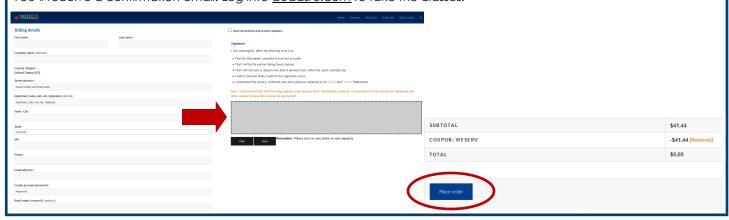